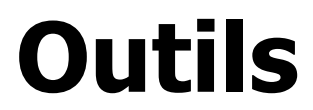

Version 1.0.0 Niveau requis : 4/7

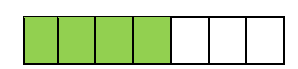

# *Mise à niveau vers PHP 8 Pour Nginx (Drupal 9)*

## Sommaire

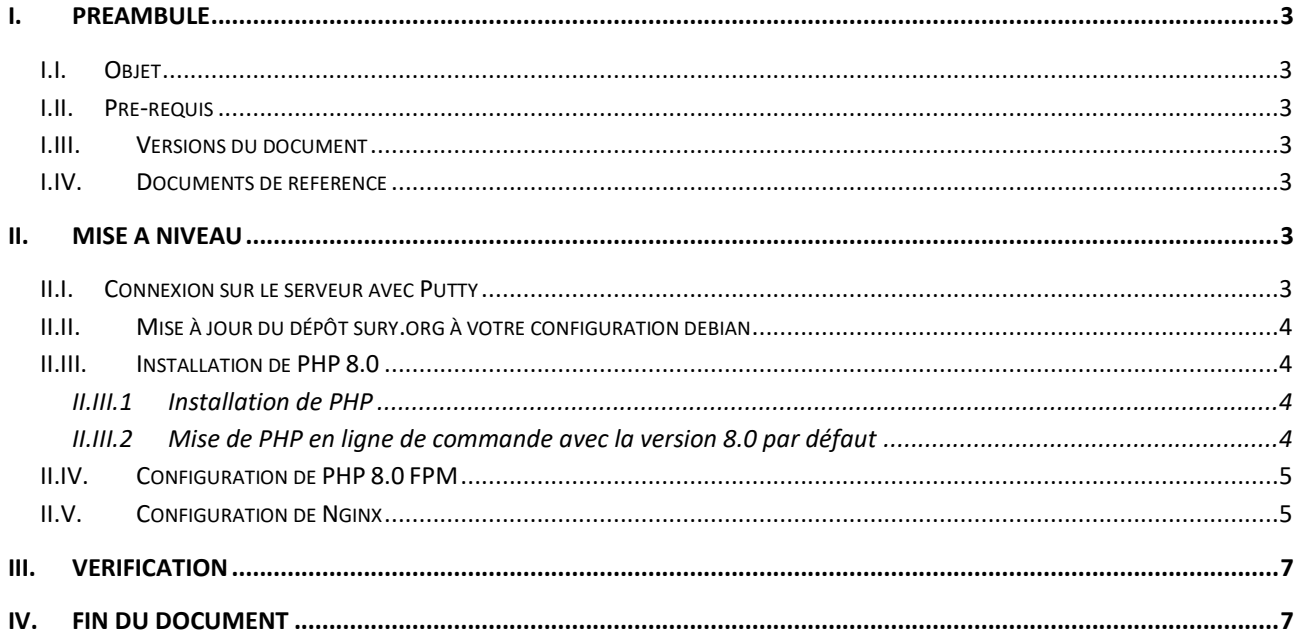

## <span id="page-2-0"></span>**I. Préambule**

#### <span id="page-2-1"></span>I.I. *Objet*

L'objet de ce document est de présenter comme mettre à niveau la version de PHP présente initialement en version 7.4 vers PHP 8.0.

En particulier Drupal 9 nécessite maintenant PHP 8.0.

#### <span id="page-2-2"></span>I.II. *Pré-requis*

Avoir suivi le document « Installation Complète Debian 11.pdf ».

#### <span id="page-2-3"></span>I.III. *Versions du document*

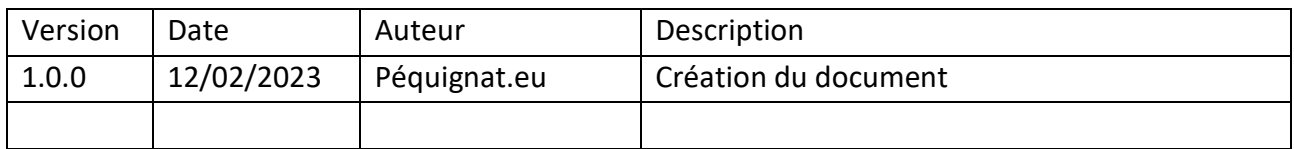

#### <span id="page-2-4"></span>I.IV. *Documents de référence*

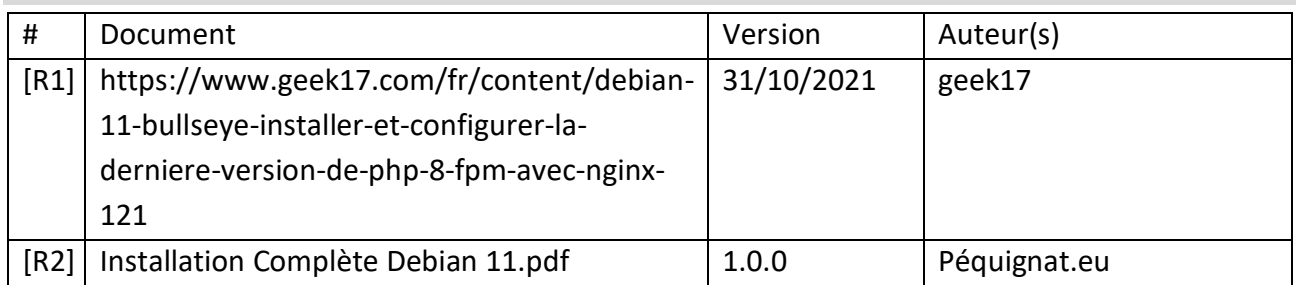

## <span id="page-2-5"></span>**II. Mise à niveau**

#### <span id="page-2-6"></span>II.I. *Connexion sur le serveur avec Putty*

Vous devez être familiarisé avec l'outil Putty sous Windows. Connectez-vous avec votre compte créé lors de l'initialisation de l'OS.

#### <span id="page-3-0"></span>II.II. *Mise à jour du dépôt sury.org à votre configuration debian*

Comme debian, ne diffuse à ma connaissance pas encore PHP 8, nous allons exploiter le dépôt de survy.org où PHP 8.0 est présente.

sudo nano /etc/apt/sources.list.d/php.list

Ajouter la ligne dans le fichier :

deb https://packages.sury.org/php/ bullseye main

Les paquets du sury.org sont signés, il faut donc télécharger la clé de chiffrage.

```
sudo wget -0 /etc/apt/trusted.gpg.d/php.gpg
https://packages.sury.org/php/apt.gpg
```
On actualise la liste des paquets.

sudo apt-get update

#### <span id="page-3-1"></span>II.III. *Installation de PHP 8.0*

## II.III.1 **Installation de PHP**

<span id="page-3-2"></span>Installation de PHP 8.0 avec quelques modules (à enrichir avec ce dont vous avez besoin)

```
sudo apt-get install nginx php8.0-fpm php8.0-gd php8.0-mysql php8.0-curl php8.0-
imap php8.0-mbstring php8.0-xml php8.0-sqlite3
```
### II.III.2 **Mise de PHP en ligne de commande avec la version 8.0 par défaut**

<span id="page-3-3"></span>Retirer le lien symbolique de /usr/bin/php.default →php7.4 sudo rm /usr/bin/php.default

#### recréer le lien « php.default » vers « php8.0 »

```
cd /usr/bin
sudo ln -s /usr/bin/php8.0 php.default
```
### <span id="page-4-0"></span>II.IV. *Configuration de PHP 8.0 FPM*

Vérifier que dans le fichier [www.conf](http://www.conf/) de php 8.0 il est bien configuré comme suit :

sudo nano /etc/php/8.0/fpm/pool.d/www.conf

user = www-data group = www-data listen = /run/php/php8.0-fpm.sock listen.owner = www-data listen.group = www-data

#### <span id="page-4-1"></span>II.V. *Configuration de Nginx*

Vérifier aussi que le serveur nginx est bien positionné vers cet utilisateur « www-data »

sudo nano /etc/nginx/nginx.conf

user www-data;

Nous allons maintenant positionner pour le serveur de drupal, le PHP 8.0. Aller donc éditer le fichier présent dans « /etc/nginx/sites-available/01-www-ssl.conf »

sudo nano /etc/nginx/sites-available/01-www-ssl.conf

Dans les deux parties « server »

Avant :

```
location ~ '\.php$|^/update.php' {
        fastcgi split path info ^(.+?\.php)(|/.*)$;
         include snippets/fastcgi-php.conf;
         fastcgi_pass 127.0.0.1:9999;
     }
```
Après :

```
location ~ '\.php$|^/update.php' {
        fastcgi split path info ^{\wedge} (.+?\.php) (|/.*)$;
        # Ensure the php file exists. Mitigates CVE-2019-11043
        try files $fastcgi script name =404;
        # Security note: If you're running a version of PHP older than the
        # latest 5.3, you should have "cgi.fix pathinfo = 0;" in php.ini.
        # See http://serverfault.com/q/627903/94922 for details.
        include fastcgi params;
        # Block httpoxy attacks. See https://httpoxy.org/.
        fastcgi_param HTTP PROXY "";
        fastcgi param SCRIPT FILENAME $document root$fastcgi script name;
        fastcgi param PATH INFO $fastcgi path info;
        fastcgi param QUERY STRING $query string;
        #fastcgi intercept errors on;
        # PHP 5 socket location.
        #fastcgi pass unix:/var/run/php5-fpm.sock;
        # PHP 7 socket location.
        #fastcgi pass unix:/var/run/php/php7.0-fpm.sock;
      # PHP 8.0
     fastcgi pass unix:/run/php/php8.0-fpm.sock;
            #include snippets/fastcgi-php.conf;
            #fastcgi pass 127.0.0.1:9999;
    \rightarrow
```
#### Redémarrer les services PHP 8.0 FPM et Nginx

```
sudo service php8.0-fpm restart
sudo service nginx restart
```
## <span id="page-6-0"></span>**III. Vérification**

#### Aller sur votre site Durpal 9

#### Tableau de bord d'administration  $\hat{\varnothing}$

#### Accueil » Administration » Rapports

Vous trouverez ici un rapide aperçu des paramètres de votre site ainsi que les tous les problèmes détectés sur votre installation. Il peut être utile de copier ces informations lors de vos demandes de support sur le forum

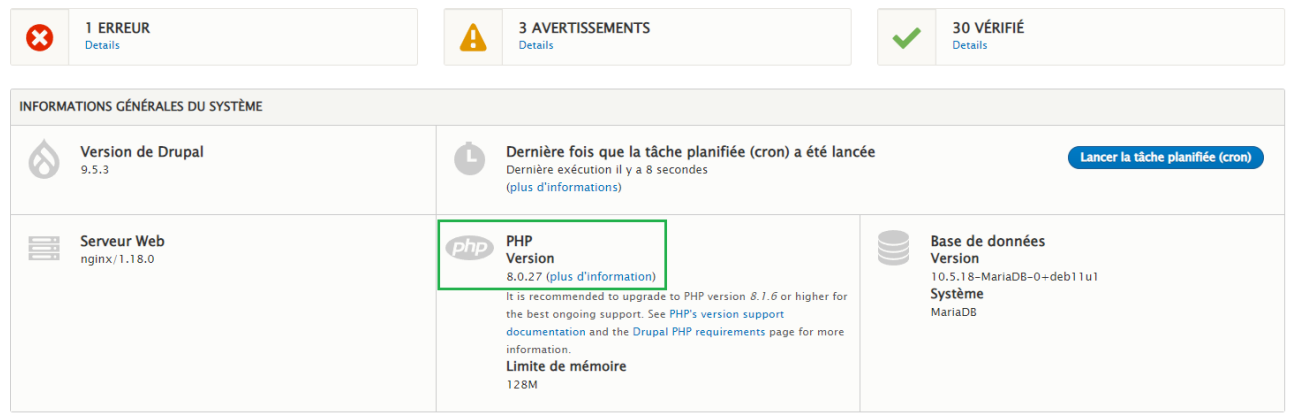

# <span id="page-6-1"></span>**IV.Fin du document**